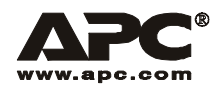

# **Smart-UPSÆ XL**

# **Uninterruptible Power Supply Rack-Mount 3U**

SUA2200/3000 VA 120/230 Vac SUA3000 VA 100/200 Vac English

## **Introduction**

## **About this UPS**

The APC Uninterruptible Power Supply (UPS) provides protection for electronic equipment from utility power blackouts, brownouts, sags and surges. The UPS filters small utility line fluctuations and isolates electronic equipment from large disturbances by internally disconnecting from utility line power. The UPS provides continuous power from the batteries until utility power returns to safe levels or the batteries are fully discharged.

## **Accessories**

This UPS is equipped with an accessory SmartSlot. Refer to the APC Web site, **www.apc.com** for available accessories.

If a standard accessory, such as a Network Management Card is installed on this UPS, refer to the accessory user manual or CD for installation and operation instructions.

Install accessories prior to connecting power to the UPS.

## **Unpack**

#### **Read the Safety Guide before installing the UPS.**

Inspect the UPS upon receipt. Notify the carrier and dealer if there is damage.

The packaging is recyclable; save it for reuse or dispose of it properly.

Check the package contents:

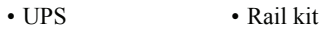

• Front bezel • EPO connectors

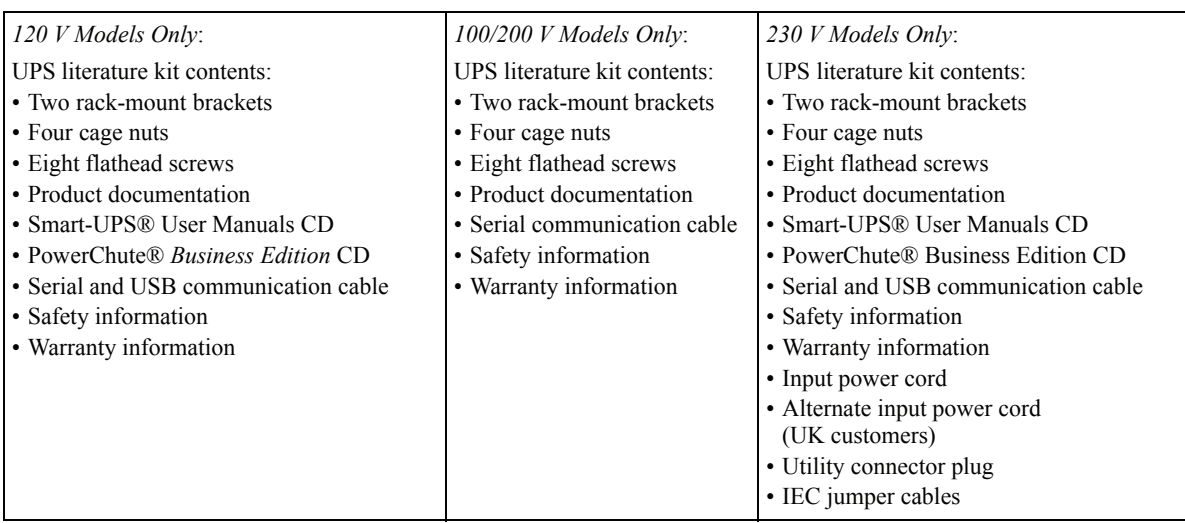

**NOTE: The model and serial numbers are located on a small, rear panel label. For some models, an additional label is located on the chassis under the front bezel.**

# **Specifications**

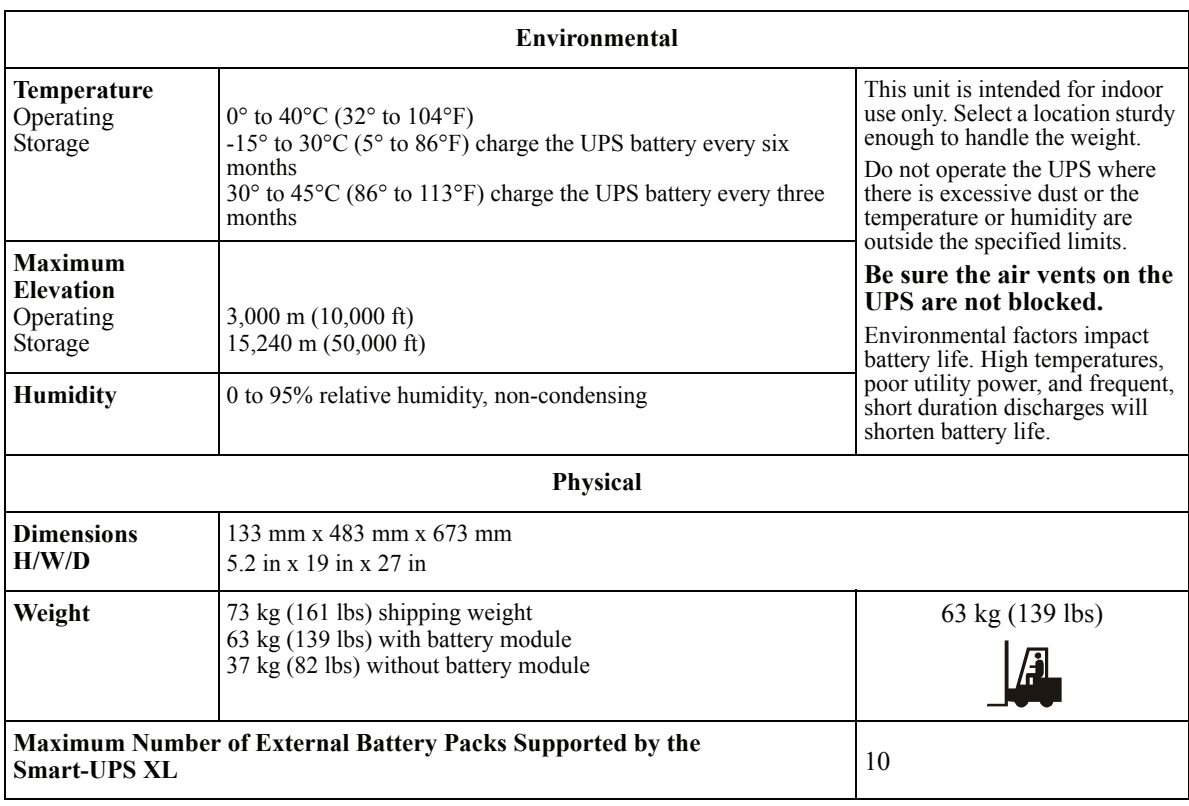

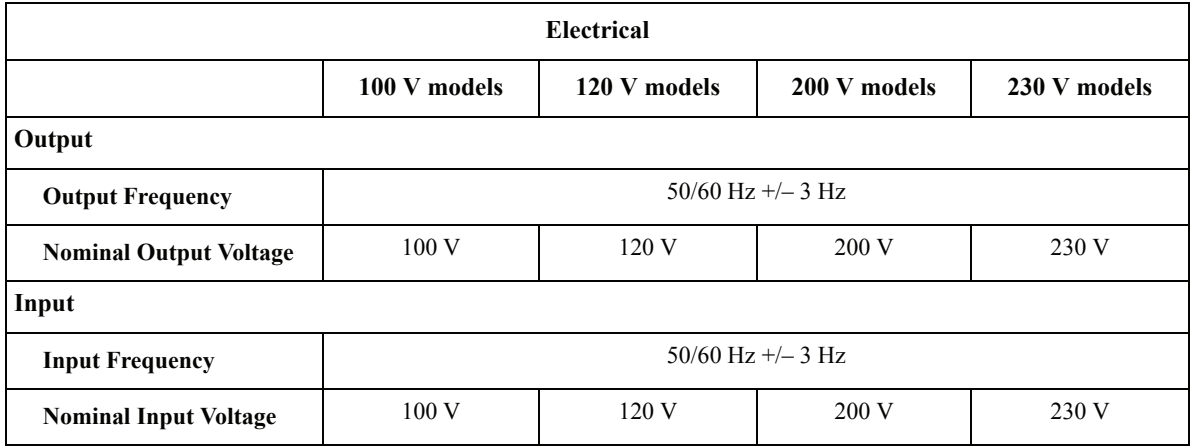

# **Installation**

Your UPS model may vary in appearance from the examples depicted in this manual.

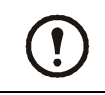

**The UPS and the battery modules are heavy. Remove the battery modules to lighten the UPS during installation.**

# **Install the Rails in the Rack**

This UPS is intended for installation in a 19" rack.

For details on rail installation refer to the instructions in the rail kit.

## **Install the UPS in the Rack and Connect the Battery Module**

Install the UPS at or near the bottom of the rack.

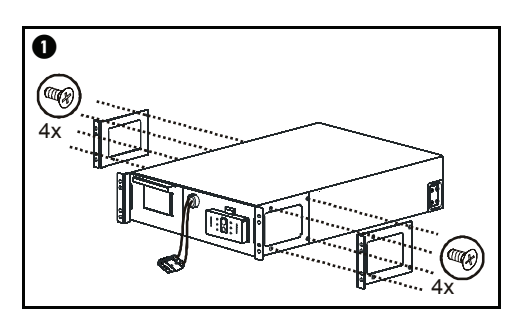

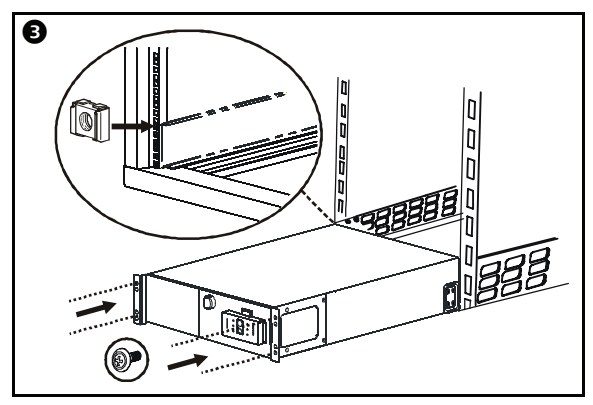

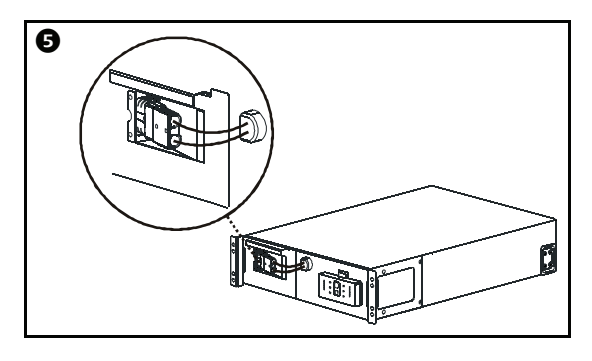

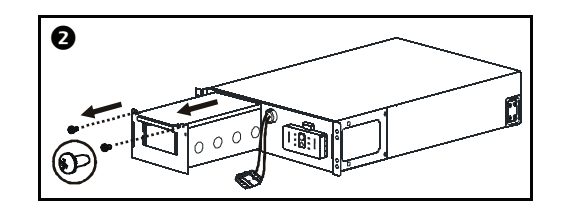

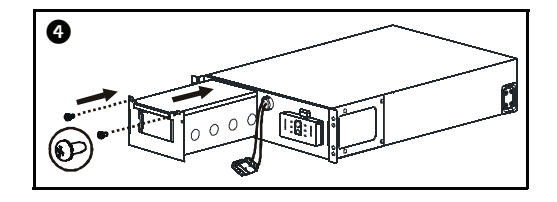

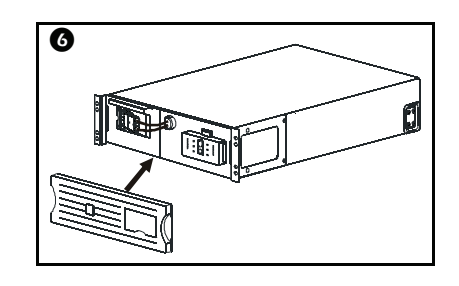

## **Rear Panels**

**3000 VA 100 Vac**

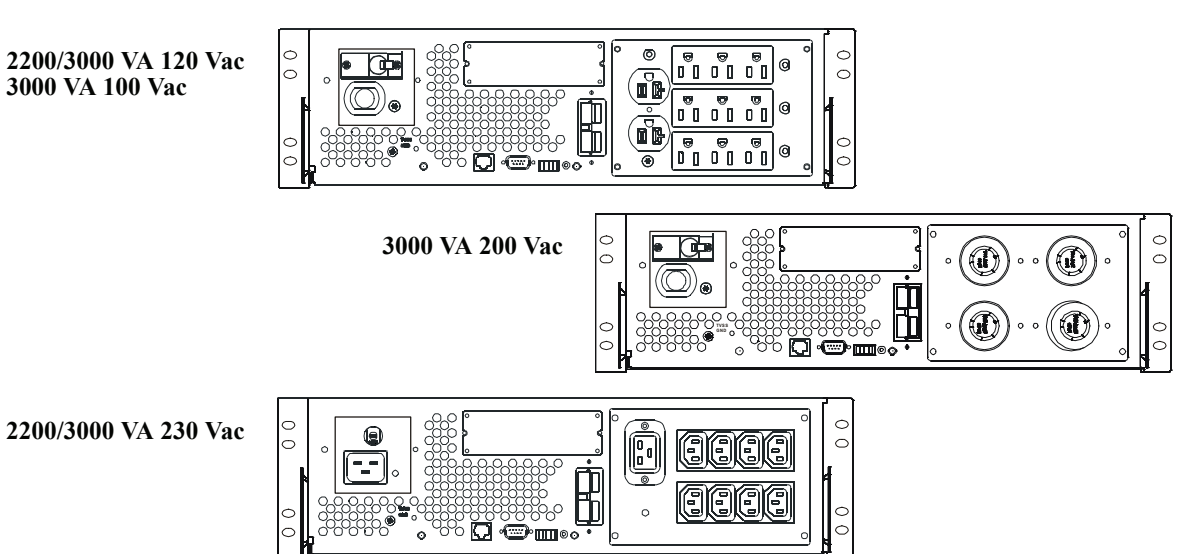

**Rear Panel Features**

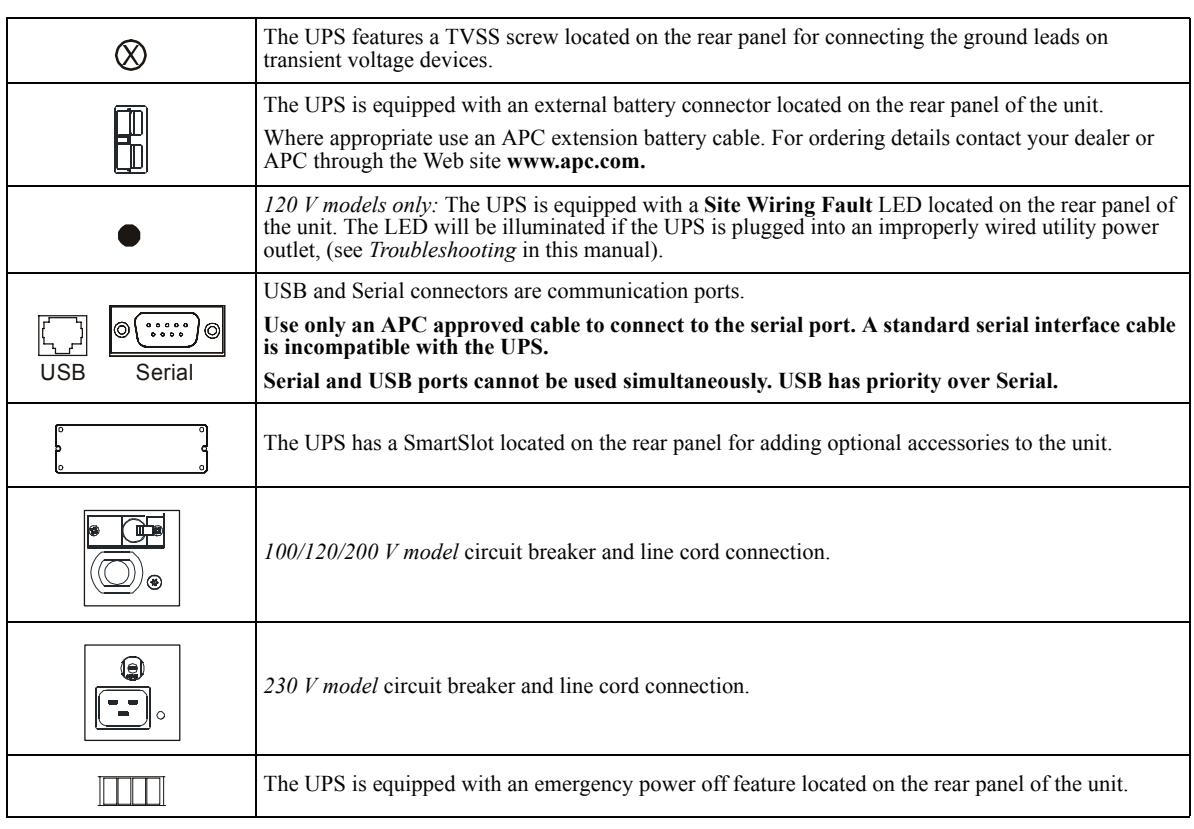

## **Connect equipment, external battery pack(s), and power to the UPS**

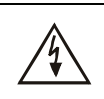

#### **Prior to connecting the grounding cable, ensure that the UPS is NOT connected to utility or battery power.**

- 1. Connect equipment to the UPS.
- 2. Optional external battery packs provide extended runtime during power outages. This unit supports up to ten external battery packs. Refer to the APC Web site, **www.apc.com** for information. Refer to the user manual for the external battery pack for installation instructions.
- 3. Add optional accessories to the SmartSlot located on the rear panel.
- 4. Plug the UPS into a two-pole, three-wire, grounded receptacle only. **Avoid using extension cords.**
	- 230 *V models:* The utility power cord is supplied in the UPS literature kit. Prior to connecting the utility power, connect the ground lead (optional) to the chassis ground connection screw.
- 5. To use the UPS as a master on/off switch be sure all connected equipment is switched on.

## **Start-up and Operation**

## **Start the UPS**

- 1. Press the  $\overline{\text{test}}$  button on the front panel to start the UPS.
	- When the UPS utilizes only an internal battery, the internal battery charges to 90% capacity during the first four hours of normal operation. *Do not* expect full battery run capability during this initial charge period.
	- The charge time for internal and external batteries will vary depending on the number of batteries connected to the UPS. Refer to the APC Web site, **www.apc.com** for battery runtimes.
- 2. For optimal computer system security, install PowerChute Smart-UPS monitoring software.

## **Display Panels**

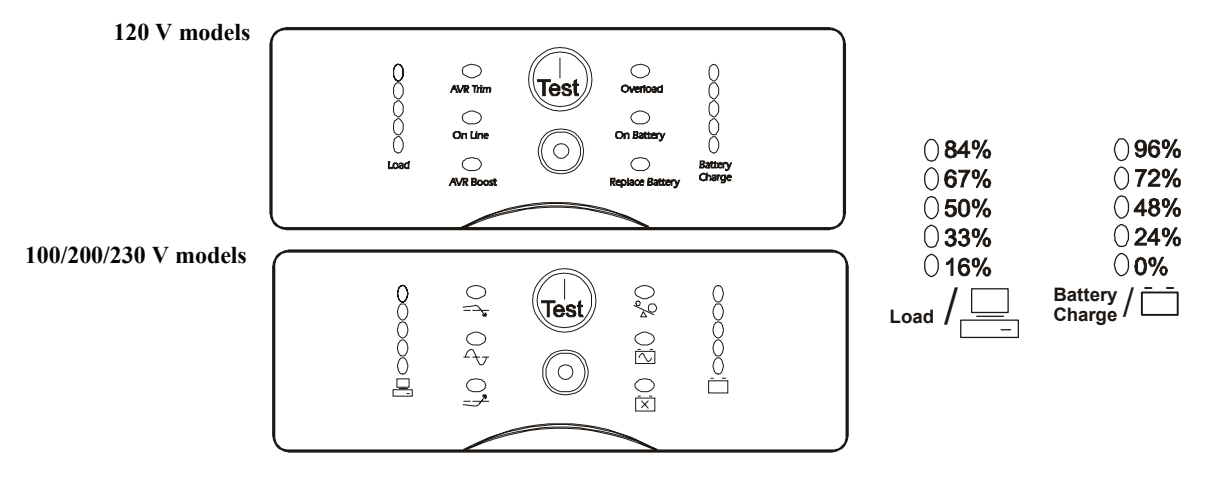

## **Display Panel Indicators and Function Buttons**

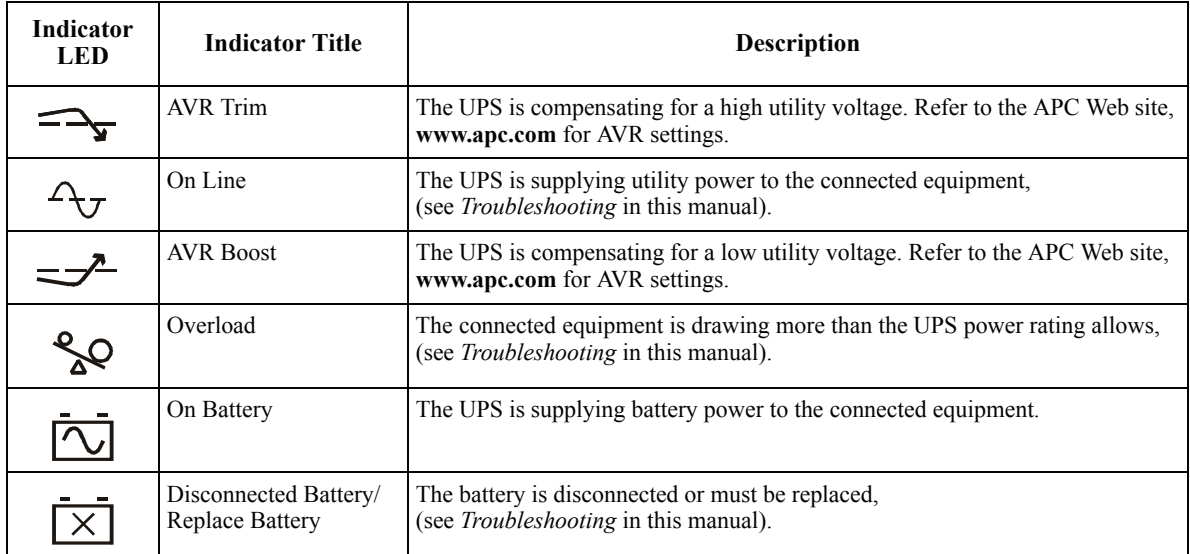

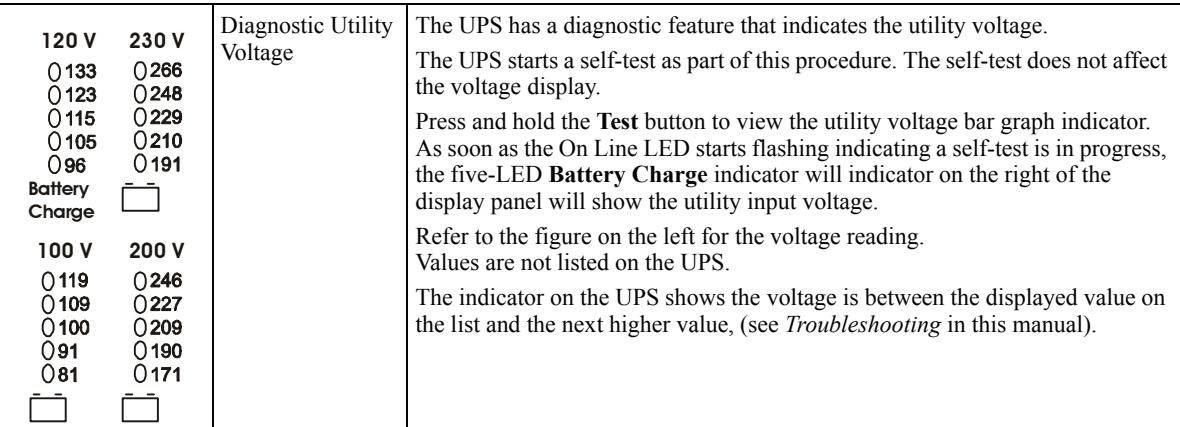

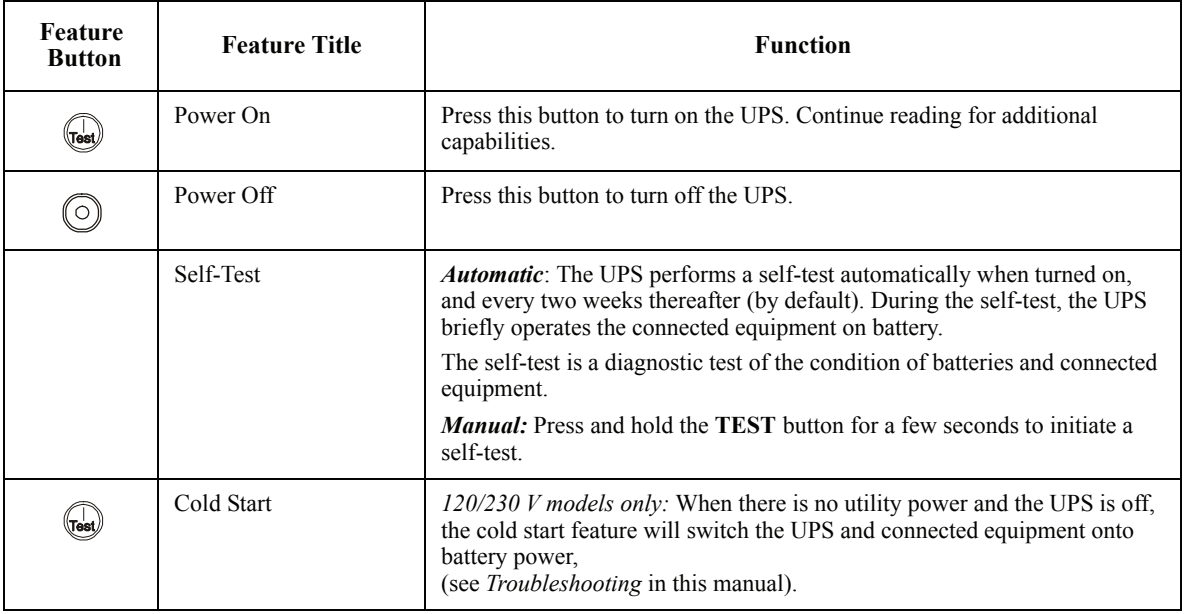

# **Configuration**

## **UPS settings**

Settings are adjusted through PowerChute software or optional SmartSlot accessory cards.

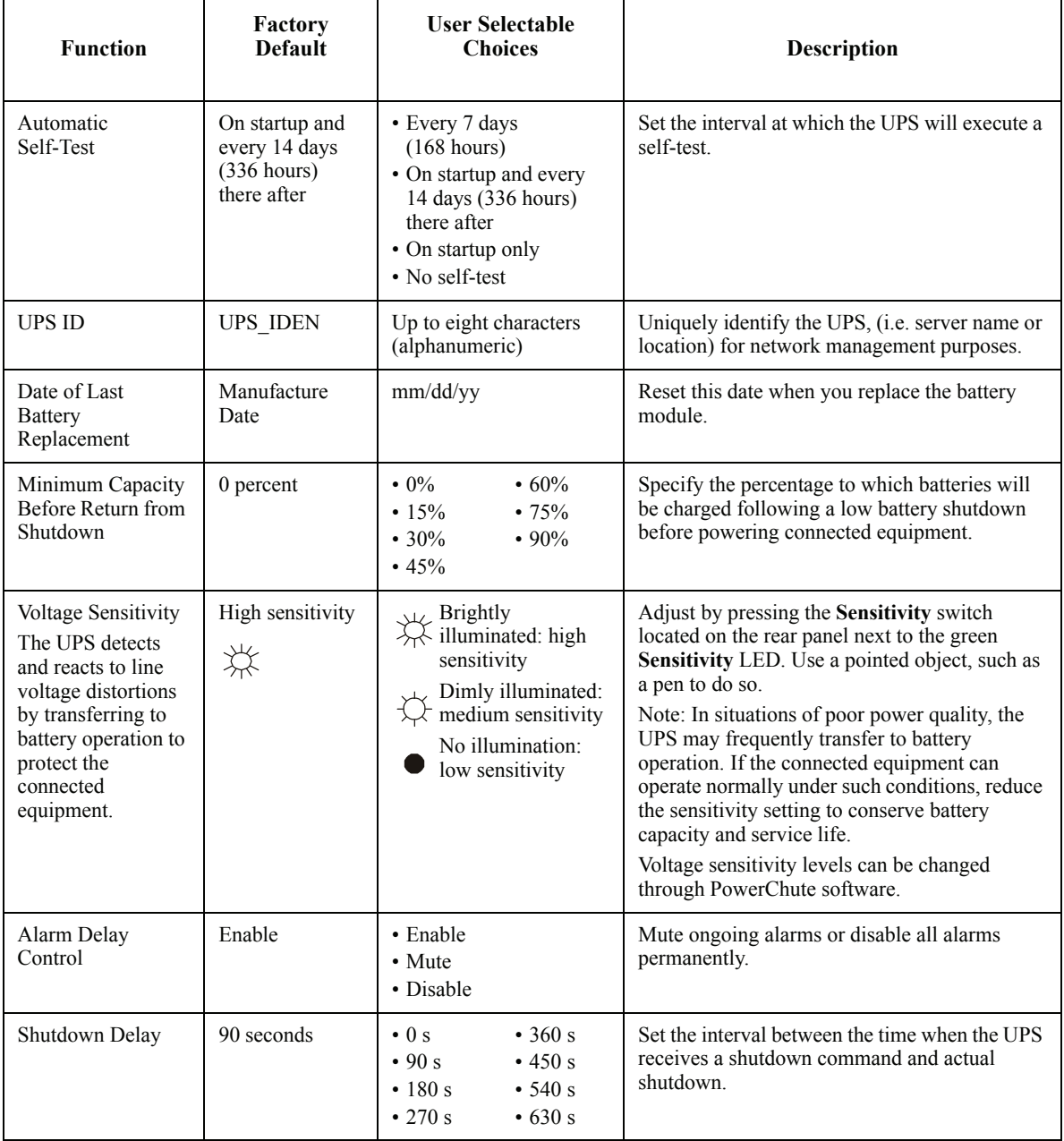

## *Configuration*

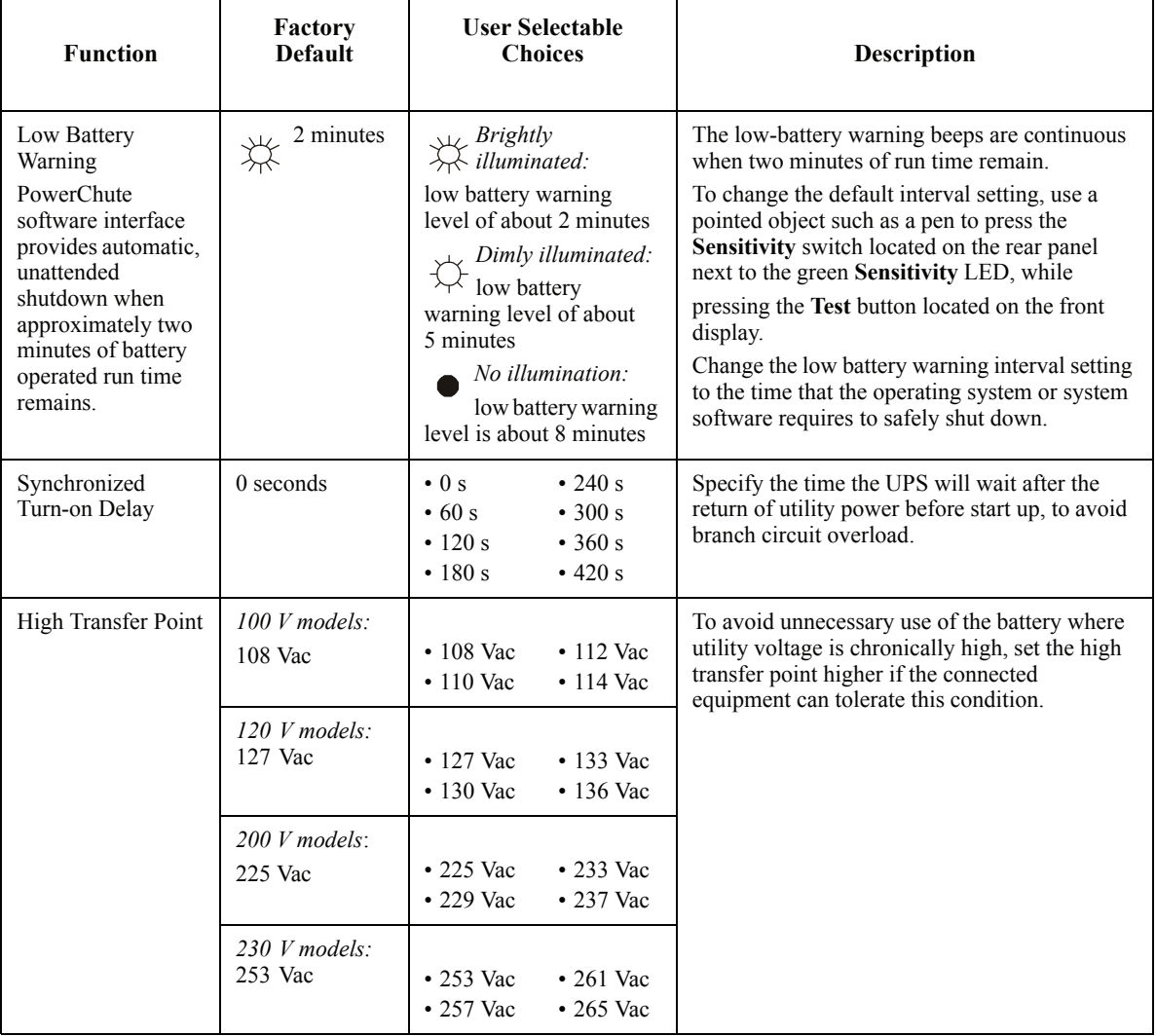

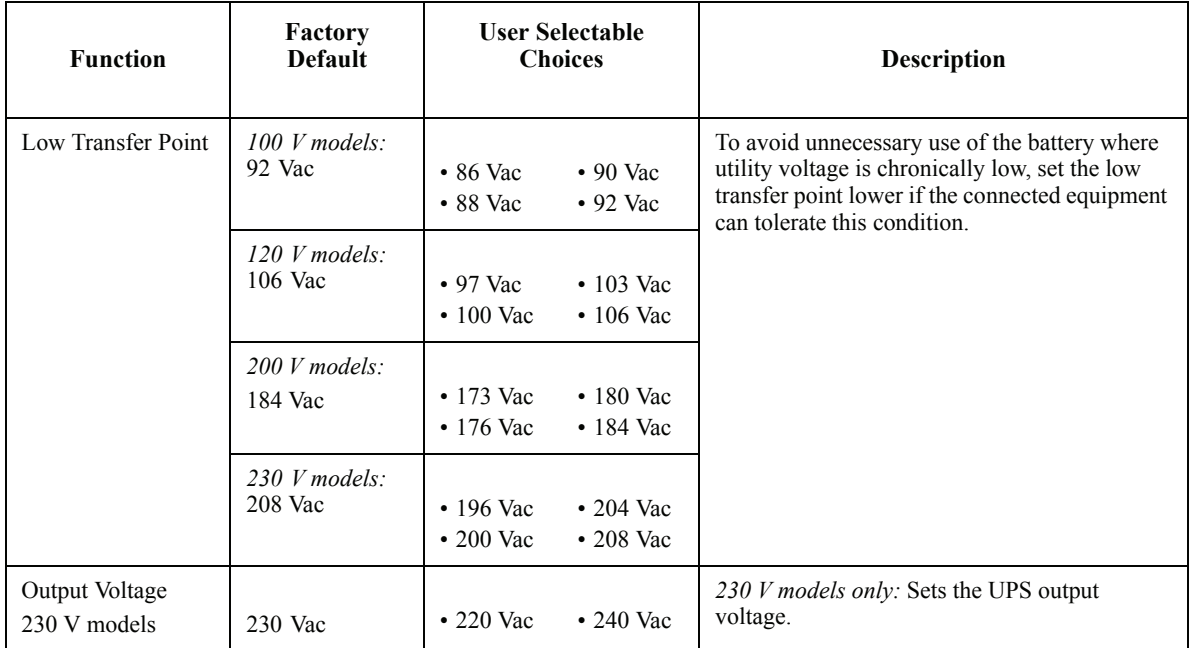

## **Connect the Emergency Power Off option**

The Emergency Power Off (EPO) option is a safety feature that will immediately remove power to all connected equipment. When the EPO button is pushed, all connected equipment will immediately turn off and will not switch to battery power.

#### **Adhere to all national and local electrical codes when wiring the EPO.**

- 1. Use the EPO terminal block supplied with the UPS.
- 2. Insert one wire from the EPO cable into the +24 terminal, and one wire into the IN terminal of the EPO terminal block.
- 3. Secure the connection by tightening the screws on the EPO terminal block.
- 4. Plug the terminal block into the UPS.

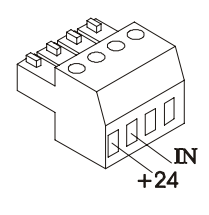

**The EPO interface is a Safety Extra Low Voltage (SELV) circuit. Connect it only to other SELV circuits. The EPO interface monitors circuits that have no determined voltage potential. Such closure circuits may be provided by a switch or relay properly isolated from the utility. To avoid damage to the UPS, do not connect the EPO interface to any circuit other than a closure type circuit.**

Use one of the following cable types to connect the UPS to the EPO switch.

- CL2: Class 2 cable for general use.
- CL2P: Plenum cable for use in ducts, plenums, and other spaces used for environmental air.
- CL2R: Riser cable for use in a vertical run in a floor-to-floor shaft.
- CLEX: Limited use cable for use in dwellings and for use in raceways.
- For installation in Canada: Use only CSA certified, type ELC, (extra-low voltage control cable).
- For installation in other countries: Use standard low-voltage cable in accordance with national and local regulations.

## **Configure UPS parameters**

#### **This configuration affects the accuracy of the predicted runtime calculations the UPS performs while running on battery power.**

Smart-UPS XL models must be programed to recognize the number of external battery packs connected to the UPS.

There are five options available for configuring the UPS to recognize the number of external battery packs

- 1. PowerChute<sup>®</sup> Business Edition: Refer to the instructions included with the software
- 2. Network Management Card (NMC) Web interface: Refer to the instructions included with NMC
- 3. Network Management Card (NMC) terminal mode: Refer to the instructions below
- 4. UPS terminal mode
- 5. Download the Smart-UPS Battery pack utility program from the APC Web site, ftp://ftp.apcc.com/apc/public/hardware/smartups/xbattpack/

## **Configure UPS connection settings using NMC terminal mode**

Connect the serial cable to the serial port on the back of the UPS. If using USB communication to the UPS, disconnect the USB cable prior to connecting the serial cable.

- 1. Open a terminal program, such as HyperTerminal<sup>®</sup>. From the Desktop, go to: **Start, Programs, Accessories, Communication, HyperTerminal**
- 2. Follow the prompts to choose a name and select an icon. Disregard the message, "...must install a modem," if it is displayed, click **Cancel**.
- 3. Go to **File, Properties.** Select the COM port that is connected to your UPS. The port settings are:
	- **ñ bits per second 9600**
	- **ñ data bits 8**
	- **ñ parity none**
	- $-$  stop bit  $-1$
	- **ñ flow control none**
- 4. Click **OK** in each of two windows
- 5. Press **ENTER** to initiate the connection to the UPS.

#### **Configure the number of external battery packs using NMC terminal mode**

- 1. Once the blank terminal window is open:
- 2. Press **ENTER** to initiate terminal mode. Press **ENTER** multiple times, until the prompt User Name: is displayed. Follow the prompts. Type slowly, waiting until each character appears on the screen prior to typing the next character.

Network Management Card defaults:

- ï **User Name: apc**
- **ï Password: apc**

#### *Configuration*

- 3. Press **1** and **ENTER** to select Device Manager. Select the model by entering the corresponding number, then press **ENTER.**
- 4. Press **3** and **ENTER** to select **Configuration.**
- 5. Press **1** and **ENTER** to select **Battery.**
- 6. Press **2** and **ENTER** to change **Battery Settings.**
- 7. Type in the number of external battery packs then press **ENTER.** Number of external battery packs: 1=1 external battery pack; 2=2 external battery packs; 3=3 external battery packs etc.
- 8. Press **3** and **ENTER** to accept the changes.
- 9. Press **ESC** multiple times (5) to return to the main menu.
- 10.Press 4 and **ENTER** to log out.

#### **Configure UPS connection settings using UPS terminal mode**

Connect the serial cable to the serial port on the back of the UPS. If using USB communication to the UPS, disconnect the USB cable prior to connecting the serial cable.

- 1. Open a terminal program, such as HyperTerminal From the Desktop, go to: **Start, Programs, Accessories, Communication, HyperTerminal**
- 2. Follow the prompts to choose a name and select an icon. Disregard the message, "...must install a modem," if it is displayed. Click **Cancel**
- 3. Go to **File, Properties.** Select the COM port that is connected to your UPS. The port settings are:
	- **ñ bits per second 2400**
	- $-$  data bits  $8$
	- **ñ parity none**
	- $-$  stop bit  $-1$
	- **ñ flow control none**
- 4. Click **OK** in each of two windows
- 5. Press **ENTER**

#### **Configure the number of external battery packs using UPS terminal mode**

1. Once the blank terminal window is open, follow these steps to enter the number of external battery packs:

**NOTE:** Letter key commands are case sensitive. Use capital letters when using letter key commands.

- 2. Press **Y**. The UPS will respond with **SM** in the command box. If the UPS does not respond to the **Y** command, ensure the serial cable is securely connected to the serial port on the UPS. Use only an APC supplied serial cable.
- 3. When **SM** appears in the command box press the **>** key. The UPS will respond with the number of external battery packs connected to the UPS. If the UPS has not been previously programmed to recognize the number of external battery packs this number will be zero.
- 4. Use the **+** or **-** keys to change the number of external battery packs. **OK** will appear in the command box.
- 5. Press **>** key. The number of external battery packs will appear in the command box. **NOTE:** The **+** or **-** keys and the **>** key must be used again to change the number of external battery packs from this point in the programming.
- 6. Press **R**. The UPS will respond with **BYE** in the command box.

## **Maintenance, Transport, and Service**

## **Replacing the Battery Module**

This UPS has a replacable, hot-swappable battery module. Replacement is a safe procedure, isolated from electrical hazards. Leave the UPS and connected equipment on during the replacement procedure.

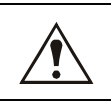

#### **Once the batteries have been disconnected the connected equipment is not protected from power outages.**

Refer to the appropriate replacement battery user manual for battery module installation instructions. See your dealer or contact APC at **www.apc.com** for information on replacement battery modules.

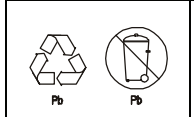

**Be sure to deliver the spent battery(s) to a recycling facility or ship it to APC in the replacement battery packing material.**

#### **Service**

If the UPS requires service do not return it to the dealer. Follow these steps:

- 1. Review the problems discussed in *Troubleshooting* in this manual to eliminate common problems.
- 2. If the problem persists, contact APC Customer Support through the
	- APC Web site, **www.apc.com**.
		- Note the model number of the UPS, the serial number located on the back of the unit, and the date purchased. If you call APC Customer Support, a technician will ask you to describe the problem and attempt to solve it over the phone. If this is not possible, the technician will issue a Returned Material Authorization Number (RMA#).
		- If the UPS is under warranty, repairs are free.
		- ñ Procedures for servicing or returning products may vary internationally. Refer to the APC Web site for country specific instructions.
- 3. Pack the UPS in its original packaging. If this is not available, refer to www.apc.com for information about obtaining a new set.
	- Pack the UPS properly to avoid damage in transit. Never use Styrofoam beads for packaging. Damage sustained in transit is not covered under warranty.
	- ñ **Always DISCONNECT THE UPS BATTERY before shipping in compliance with U.S. Department of Transportation (DOT) and IATA regulations.** The battery may remain in the UPS.
- 4. Mark the RMA# on the outside of the package.
- 5. Return the UPS by insured, prepaid carrier to the address given to you by Customer Support.

# **Troubleshooting**

Use this table to solve minor UPS installation and operation problems. Refer to **www.apc.com** for assistance with complex UPS problems.

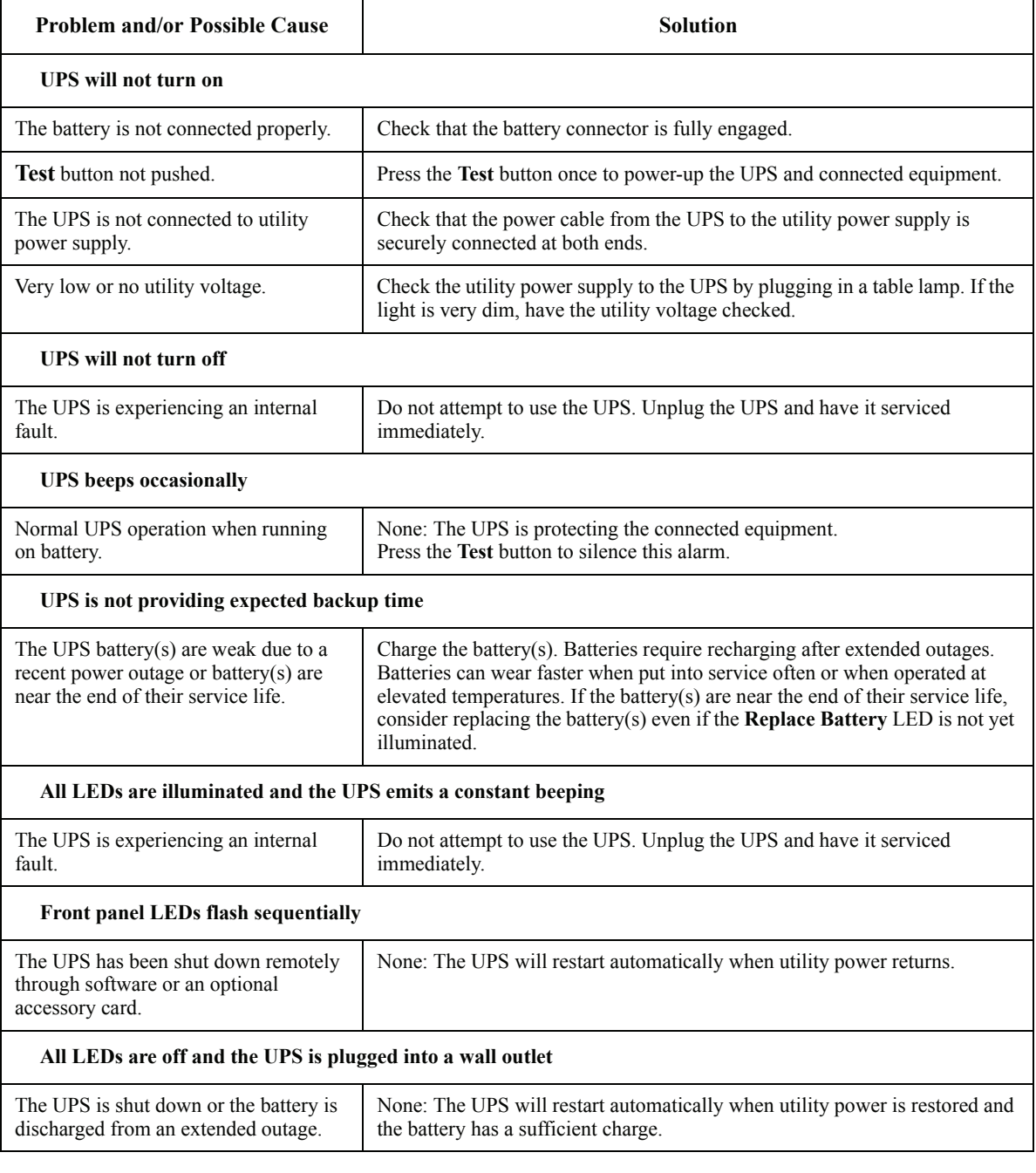

![](_page_16_Picture_159.jpeg)

![](_page_17_Picture_112.jpeg)

## **Regulatory and Warranty Information**

## **Regulatory Agency Approvals and Radio Frequency Warnings**

#### **FCC Compliance Notice**

This equipment has been tested and found to comply with the limits for a Class A digital device, pursuant to part 15 of the FCC Rules. These limits are designed to provide reasonable protection against harmful interference when the equipment is operated in a commercial environment. This equipment generates, uses, and can radiate radio frequency energy. If it is not installed and used in accordance with the instruction manual, it may cause harmful interference to radio communications. Operation of this equipment in a residential area is likely to cause harmful interference in which case users will be required to take whatever measures may be necessary to correct the interference at their own expense.

**120 V models**

![](_page_18_Picture_6.jpeg)

**100/200 V models**

![](_page_18_Picture_8.jpeg)

この装置は、情報処理装置等電波障害自主規制協議会(VCCI)の基準に基づくクラスA情報 技術装置です。この装置を家庭環境で使用すると電波妨害を引き起こすことがあります。 この場合には使用者が適切な対策を講ずるよう要求されることがあります。 **VCCI-A** 

**230 V models**

![](_page_18_Picture_11.jpeg)

![](_page_18_Picture_12.jpeg)

![](_page_18_Picture_13.jpeg)

![](_page_18_Picture_14.jpeg)

![](_page_18_Picture_15.jpeg)

![](_page_18_Picture_16.jpeg)

## **Two-Year Limited Warranty**

The limited warranty provided by American Power Conversion (APC®) in this statement of Limited Factory Warranty applies only to products you purchase for your commercial or industrial use in the ordinary course of your business.

#### Terms of warranty

APC warrants its products to be free from defects in materials and workmanship for a period of two years from the date of purchase. The obligation of APC under this warranty is limited to repairing or replacing, at its sole discretion, any such defective products. This warranty does not apply to equipment that has been damaged by accident, negligence or misapplication or has been altered or modified in any way. Repair or replacement of a defective product or part thereof does not extend the original warranty period. Any parts furnished under this warranty may be new or factory-remanufactured.

#### Non-transferable warranty

This warranty extends only to the original purchaser who must have properly registered the product. The product may be registered at the APC Web site, www.apc.com.

#### **Exclusions**

APC shall not be liable under the warranty if its testing and examination disclose that the alleged defect in the product does not exist or was caused by end user or any third person misuse, negligence, improper installation or testing. Further, APC shall not be liable under the warranty for unauthorized attempts to repair or modify wrong or inadequate electrical voltage or connection, inappropriate on-site operation conditions, corrosive atmosphere, repair, installation, start-up by non-APC designated personnel, a change in location or operating use, exposure to the elements, Acts of God, fire, theft, or installation contrary to APC recommendations or specifications or in any event if the APC serial number has been altered, defaced, or removed, or any other cause beyond the range of the intended use.

THERE ARE NO WARRANTIES, EXPRESS OR IMPLIED, BY OPERATION OF LAW OR OTHERWISE, OF PRODUCTS SOLD, SERVICED OR FURNISHED UNDER THIS AGREEMENT OR IN CONNECTION HEREWITH. APC DISCLAIMS ALL IMPLIED WARRANTIES OF MERCHANTABILITY, SATISFACTION AND FITNESS FOR A PARTICULAR PURPOSE. APC EXPRESS WARRANTIES WILL NOT BE ENLARGED, DIMINISHED, OR AFFECTED BY AND NO OBLIGATION OR LIABILITY WILL ARISE OUT OF, APC RENDERING OF TECHNICAL OR OTHER ADVICE OR SERVICE IN CONNECTION WITH THE PRODUCTS. THE FOREGOING WARRANTIES AND REMEDIES ARE EXCLUSIVE AND IN LIEU OF ALL OTHER WARRANTIES AND REMEDIES. THE WARRANTIES SET FORTH ABOVE CONSTITUTE APC SOLE LIABILITY AND PURCHASER EXCLUSIVE REMEDY FOR ANY BREACH OF SUCH WARRANTIES. APC WARRANTIES EXTEND ONLY TO PURCHASER AND ARE NOT EXTENDED TO ANY THIRD PARTIES.

IN NO EVENT SHALL APC, ITS OFFICERS, DIRECTORS, AFFILIATES OR EMPLOYEES BE LIABLE FOR ANY FORM OF INDIRECT, SPECIAL, CONSEQUENTIAL OR PUNITIVE DAMAGES, ARISING OUT OF THE USE, SERVICE OR INSTALLATION, OF THE PRODUCTS, WHETHER SUCH DAMAGES ARISE IN CONTRACT OR TORT, IRRESPECTIVE OF FAULT, NEGLIGENCE OR STRICT LIABILITY OR WHETHER APC HAS BEEN ADVISED IN ADVANCE OF THE POSSIBILITY OF SUCH DAMAGES. SPECIFICALLY, APC IS NOT LIABLE FOR ANY COSTS, SUCH AS LOST PROFITS OR REVENUE, LOSS OF EQUIPMENT, LOSS OF USE OF EQUIPMENT, LOSS OF SOFTWARE, LOSS OF DATA, COSTS OF SUBSTITUENTS, CLAIMS BY THIRD PARTIES, OR OTHERWISE.

NO SALESMAN, EMPLOYEE OR AGENT OF APC IS AUTHORIZED TO ADD TO OR VARY THE TERMS OF THIS WARRANTY. WARRANTY TERMS MAY BE MODIFIED, IF AT ALL, ONLY IN WRITING SIGNED BY AN APC OFFICER AND LEGAL DEPARTMENT.

#### Warranty claims

Customers with warranty claims issues may access the APC customer support network through the Support page of the APC Web site, www.apc.com/support. Select your country from the country selection pull-down menu. Open the Support tab at the top of the Web page to obtain contact information for customer support in your region.

Entire contents copyright 2008 American Power Conversion Corporation. All rights reserved. Reproduction in whole or in part without permission is prohibited.

APC, the APC logo, Smart-UPS, and PowerChute are trademarks of American Power Conversion Corporation. All other trademarks, product names, and corporate names are the property of their respective owners and are used for informational purposes only.

![](_page_20_Picture_0.jpeg)

![](_page_20_Picture_1.jpeg)

#### **EC Declaration of Conformity**

![](_page_20_Picture_3.jpeg)

We, the undersigned, declare under our sole responsibility that the equipment specified below conforms to the following standards and directives:

**Harmonized Standards:** 

**Applicable Council Directives:** 

**Type of Equipment:** 

**Model Numbers:** 

Manufacturers:

**American Power Conversion Ballybritt Business Park** Galway, Ireland

American Power Conversion Breaffy Rd. Castlebar Co Mayo, Ireland

American Power Conversion 132 Fairgrounds Rd. West Kingston, RI 02892 USA

**American Power Conversion** 1600 Division Rd. West Warwick, RI 02892 USA

**American Power Conversion** 40 Catamore Blvd. East Providence, RI 02914 USA

APC India Pvt. Ltd. 187/3, 188/3, Jigani Industrial Area, Jigani Bangalore, 562106 Karnataka **India** 

**Importer:** 

Place:

Galway, Ireland

**American Power Conversion** 2nd Street PEZA, Cavite Economic Zone Rosario, Cavite Philippines

American Power Conversion Lot 10, Block 16, Phase 4 PEZA, Rosario, Cavite Philippines

**American Power Conversion** Lot 3. Block 14. Phase 3 PEZA. Rosario, Cavite Philippines

APC Brazil LTDA. AI. Xingu, 850 Barueri Alphaville/Sao Paulo 06455-030 Brazil

APC (Suzhou) UPS Co., Ltd 339 Suhong Zhong Lu Suzhou Industrial Park Suzhou Jiangsu 215021 P. R. China

EN 60950-1; IEC 60950-1; EN 62040-1-1;

IEC 61000-3-2, 3-3, 4-2, 4-3, 4-4, 4-5, 4-6, 4-8, 4-11

EN 55022: EN 55024:

Uninterruptible Power Supply

SUA3000RMXLI3U: SUA2200RMXLI3U

2006/95/EC

APC Power Infrastructure Co., Ltd 1678, Ji Xian Road, Tong An Xiamen. P. R. China 361100

American Power Conversion (A. P. C.) b.v. **Ballybritt Business Park** Galway, Ireland

Gerry Daly, Managing Director, Europe

 $8802$ 5 Jan 08

# **APC Worldwide Customer Support**

Customer support for this or any other APC product is available at no charge in any of the following ways:

- Refer to the APC Web site to access documents in the APC Knowledge Base and to submit customer support requests.
	- **www.apc.com** (Corporate Headquarters) Connect to localized APC Web sites for specific countries, each of which provides customer support information.
	- ñ **www.apc.com/support/** Global support searching APC Knowledge Base and using e-support.
- Contact an APC Customer Support center by telephone or e-mail. Local, country-specific centers:

go to **www.apc.com/support/contact** for information.

Contact the APC representative or other distributor from whom you purchased your APC product for information on how to obtain local customer support.